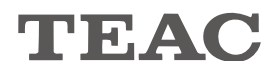

# UD-501 USB D/A Converter

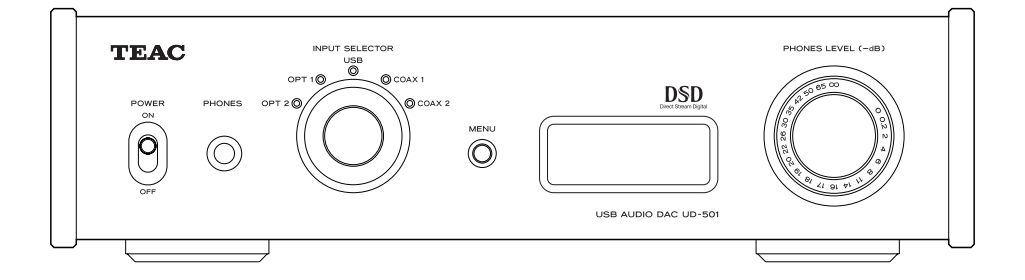

USB 數位/類比轉換器

使用說明書

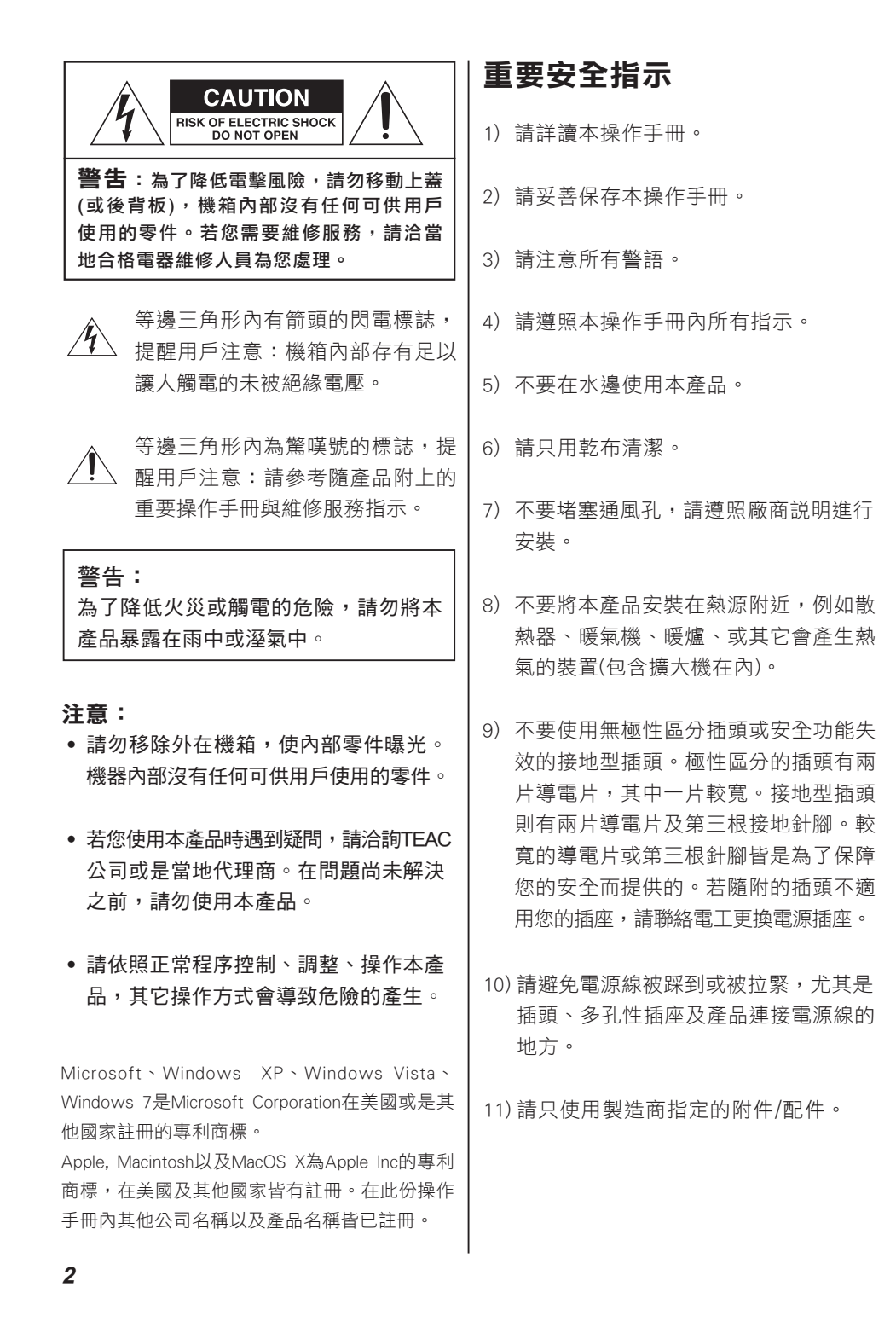

12) 請只使用製造商指定或隨產品 銷售的推車、底座、三腳架、 托架或桌檯。

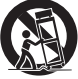

 使用推車時,請小心移動推車/產品以 避免因推車翻覆而造成傷害。

- 13) 在有閃電期間或長時間不使用產品時, 請將插頭拔出電源插座。
- 14) 所有維修作業皆須請合格技師進行。 當產品因任何因素而受損時必須要維 修,例如電源線或插頭損壞、有液體濺 入或物件掉入產品內、產品曾暴露在雨 中或水氣中、無法正常運作或是產品曾 經掉落。
- 本產品POWER或STANDBY/ON鍵切換不 在ON位置時,會由壁上交流電插座消耗 微量非操作性電力。
- 插座常作切斷器材的開關須保持隨時可 輕易操控。
- 請注意: 耳機和頭戴式耳機的過高音量 會導致聽覺受損。

#### 警告:

Class I類結構的器材,應該連接配有 保護性三腳接地結構的AC交流電源插 座。

#### 注意:

- ˙ 請勿將液體滴入或潑入本產品之內。
- 請勿放置任何会水器皿於本產品之上, 例如花瓶。
- 請勿將本產品放置在受侷限範圍內, 例如書架或類似的傢俱。
- 本產品應該儘可能地放置在靠折AC 交流電插座,您才可以隨時容易地拔 除電源插頭。
- 雷池(雷池組或內建雷池座)不應該禍 度曝曬於熱氣之下,例如太陽、火爐 或類似的其它地方。
- 請注意:請為器材安裝可重複使用的 鋰電池。若安裝不同種類的電池有可 能導致爆炸。請為器材安裝同種類的 電池。

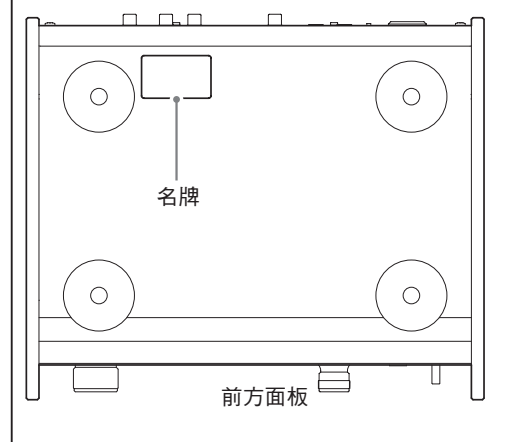

 您對本產品的選擇充分顯示了您對音 響設備的精通,我們十分感謝您的惠顧, 並為本公司提供優質產品一貫傳統而感到 無比的自豪。為使您的裝置與使用能得到 最好的發揮,我們建議您在連接和操作您 的系統之前,請詳讀本說明書。這樣可以 掌握系統連接方法和使用要點,讓您在欣 賞與享受從一開始就能獲得增強。您將會 發現,我們的計劃、製造與操作方便及可 用性等方面,均為滿足顧客的需求所作的 各種探索與努力。

#### 請妥善保管本說明書以備將來查用。

#### 備忘記錄

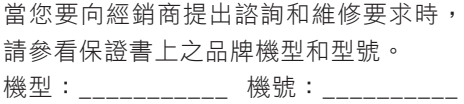

#### 開箱

 請小心開箱並注意將全部附件放在一 個地方,以防止遺失。請檢查任何搬運損 壞的可能。如果您的裝置有損壞或不能操 作,請立即通知貴地經銷商。如果裝置直 接運到您的住處,請您儘快與裝運公司連 繫。祇有收貨人(接收裝置的個人或公司) 才有權利就搬運損壞問題向承運者提出賠 償。我們建議您保存好原裝紙箱和包裝材 料,以備將來搬運時使用。

#### 重要的安全工作!

 在安裝系統前請確認室內插座及室外 天線的接地線是否確實做好,當雷擊或漏 電現象產生時,它將有效保護您及器材的 安全。關於接地導線的尺寸,接地電極的 連接辦法,以及對接地電極的各種要求, 請查閱國家電氣規程的810節,ANSI/NFPA No.70-1984,並參照以下示意圖。

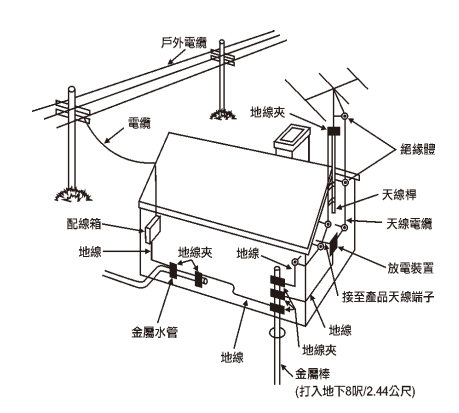

根據"國家電氣規程"的地線接地圖例

# 操作手冊內容

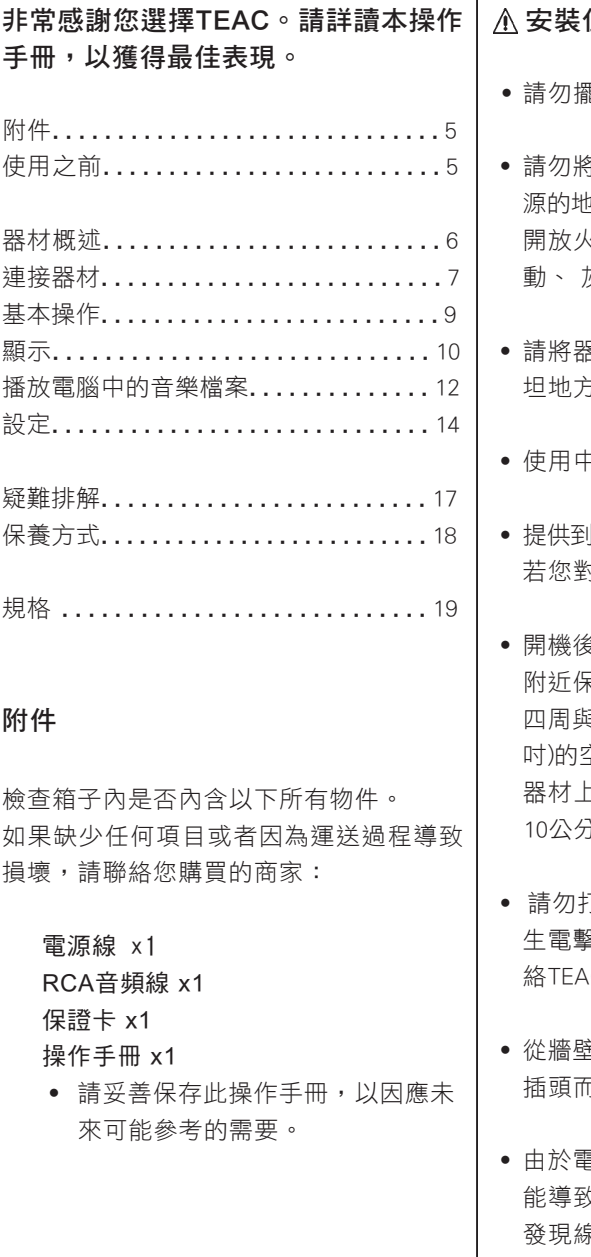

# 使用之前

#### 安裝位置的提醒

- ˙ 請勿擺放物品在器材上。
- \*器材放置於日光直射處或接近熱 源的地方,例如散熱器、暖爐(加熱器)、 開放火源或擴大機,以及容易引發震 動、 灰塵多、過冷及過度潮濕的地方。
- 累材放置在靠折音響系統附近的平  $\frac{1}{1}$
- ˙ 使用中請勿移動器材。
- ||器材的雷厭須與後背板標籤相符, 若您對此有任何疑問請聯絡電工人員。
- 多,機身温度逐漸上升,請在機身 附近保留足夠空間,使空氣流通。機身 四周與任何障礙物至少保留3公分(1.2英 吋)的空間。若是安裝於音響架內,請讓 器材上方至少保留5公分(2英吋)及後方 10公分(4英吋)的開放空間。
- T開機體, 此舉可能捐壞線路並產 生電擊。若有異物掉落至箱體內,請聯 絡TEAC的經銷商或服務單位。
- き上插座移除雷源線時,請直接拔 插頭而不要硬扯電源線。
- 『磁波的關係,此器材開機時有可 能導致電視開啟時螢幕出現線條。若您 發現線條,這不是器材或電視壞掉,請 保持器材與電視間的距離。

### 認識器材

<span id="page-5-0"></span>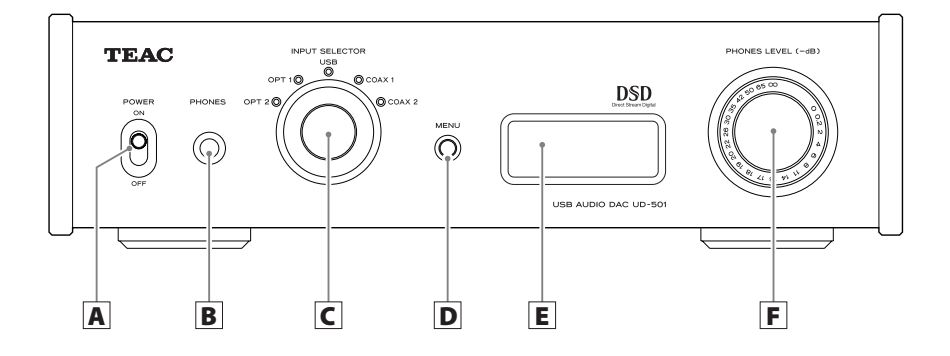

#### A PHONES jack / 耳機孔

 使用標準6.3mm(1/4英吋)立體聲接頭連接耳機。

#### **B POWER / 電源鍵**

 請按壓此鍵開啟關閉器材。

#### C INPUT SELECTOR / 輸入選擇旋鈕

使用此旋鈕選擇輸入來源。所選擇的輸入來源會由旋鈕邊的指示燈亮起表示。 當在設定目錄時此鈕可以改變設定值。

 ˙UD-501在待機模式時,由於在自動省電功能下當您旋轉此鈕UD-501會再次開機。

#### $\overline{\textsf{D}}$  MENU / 目錄鍵

 進入設定模式。

 ˙UD-501在待機模式時,由於在自動省電功能下當您旋轉此鈕UD-501會再次開機。

#### **E** Display / 顯示幕

顯示播放資訊以及目錄選項。

#### F PHONES LEVEL / 耳機音量旋鈕

調整耳機輸出的音量。向右轉增加音量;向左轉降低音量。

 ˙本旋鈕無法調整類比線性輸出端子(LINE OUT)的音量。

最大音量為0,最小音量為 -∞(負無限)。當使用耳機前時,請預先設定音量為-∞ 最小聲。錯誤操作會導致非常大的聲音從耳機輸出,有可能損傷您的聽力。

# 連接器材

<span id="page-6-0"></span>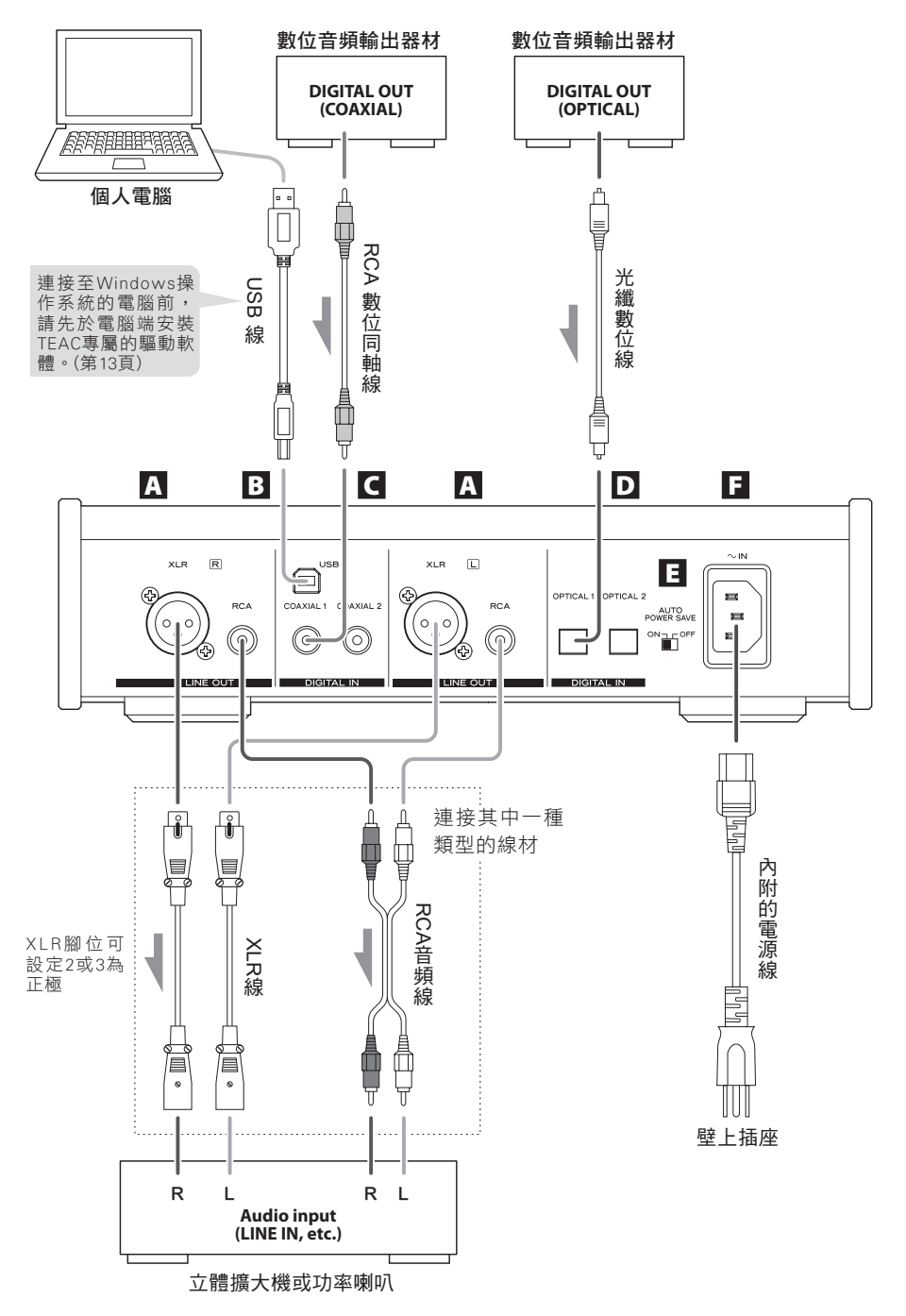

7

# 連接器材

A 類比音頻輸出端子(LINE OUT) 輸出兩聲道的類比音頻訊號。連接XLR 或RCA端子至立體擴大機或喇叭。 請使用內附RCA線或市售電纜線。 XLR:使用平衡式XLR音頻線 RCA:使用RCA音頻線

 連接本機的R端子至擴大機的R端子; 本機的L端子至擴大機的L端子。

**(D) ①(L)** 白色 **(E)** (R) 紅色  **(L)** 白色 白色 **(R)** 紅色 紅色

**B** USB輸入端子(DIGITAL IN) 從個人電腦輸入數位音頻信號。使用 市售USB線連接個人電腦的USB插槽。

請注意:連接UD-501至Windows操作 系統的電腦前,請先於電腦端安裝TEAC 專屬的驅動軟體(第13頁)。若無安裝驅 動程式時與電腦連接無法正常運作。

#### C RCA同軸數位音頻輸入端子 (DIGITAL IN)

 輸入數位音頻訊號。連接至數位輸出 器材的數位音頻同軸輸出端子。 請使用市售RCA數位同軸線。

#### **D** 光纖數位音頻輸入端子

 輸入數位音頻訊號。連接至數位輸出 器材的數位音頻同軸輸出端子。 請使用市售光纖數位線。

**E** AUTO POWER SAVE switch / 自動省電開關

> 開啟/關閉自動省電功能。當設定開啟 (ON)時,若30分鐘以上無訊號輸入則 自動進入待機模式。

- 待機模式下按壓MENU鍵或旋轉輸入 選擇鈕、切換POWER鍵至OFF後再回 到ON位置都可以再次開啟電源。
- 切換POWER鍵至OFF後請等待數秒再 回到ON位置

#### F 電源插座(~IN)

 請將內附的電源線插在此處。請在完 成所有連接後,再將電源插頭插入壁 上插座。

 若長時間不使用本機時,請先拔除電 源插頭。

- 僅能使用TEAC隨附的電源線,使 用其他電源線可能導致火災或電 擊危險。
- 在接妥所有連接線前,請勿開啟 器材的電源。
	- 連接時請詳閣要連接器材的説明 書,並遵循指示。
	- ˙請勿將線材與電源線綑綁在一起。 可能會因為雜訊干擾而出現噪音。
	- ˙請將所有連接插頭確實連接。

## 基本操作

 $\overline{p}$  $\odot$ POWE

<span id="page-8-0"></span>1 切換POWER鍵至ON位置

• 若有連接立體聲擴大機,最後才可以 開啟UD-501電源。

2 旋轉輸入選擇旋鈕設定輸入來源。

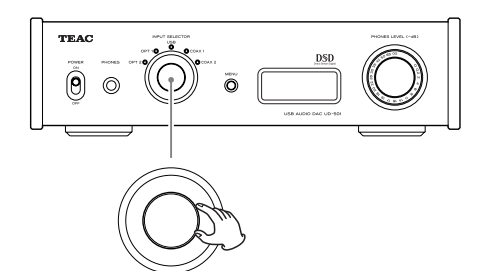

被選擇的輸入源旋鈕旁邊的指示燈將 會亮起。

- •若輸入信號非數位音頻信號或是本機 不支援的音頻格式,如Dolby Digital、 DTS或AAC,則顯示幕會顯示「NOT AUDIO!」且無聲音輸出。請設定連 接器材的數位輸出至PCM音頻輸出。
- 使用Windows操作系統的雷腦播放前, 第一次請先安裝TEAC專屬的驅動軟 體(第13頁),請將輸入設定為「USB」。
- DSD資料僅可透過USB播放。

3 操作播放器材

˙請參考該器材之操作手冊。

4 調整音量 當連接立體擴大機或其他器材時,請 調整音量。 當使用耳機連接本機時,請旋轉耳機 音量旋鈕調整音量。

#### 當使用耳機時:

連接耳機至本機前,請先逆時針旋轉耳機 音量旋鈕將音量調至最小聲。

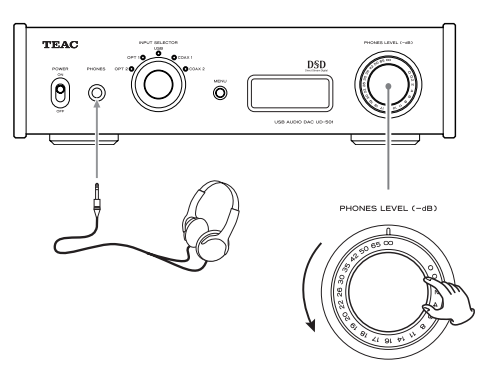

-∞ dB: 最小音量 0 dB: 最大音量

# 顯示

<span id="page-9-0"></span>當電源開機時

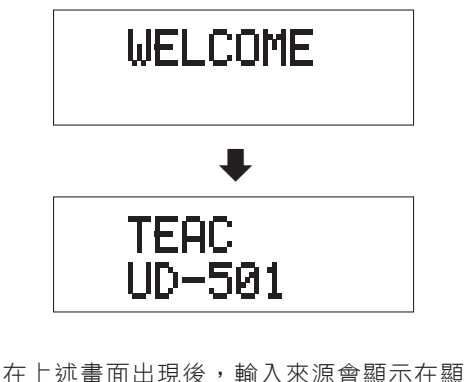

示幕上。

#### 選擇輸入來源時

當您改變輸入來源時,名稱會出現在顯示 幕上。

舉例:當選擇OPT2時:

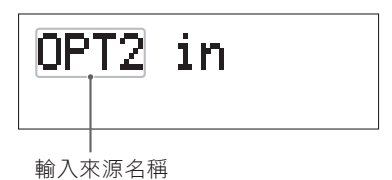

#### 錯誤指示

本機無法鎖定輸入信號時,顯示幕會閃爍 「UNLOCK!」訊息。

舉例:

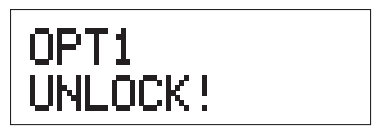

輸入來源顯示

PCM音頻輸入 當MODE DISP=OFF(顯示關閉) 舉例:

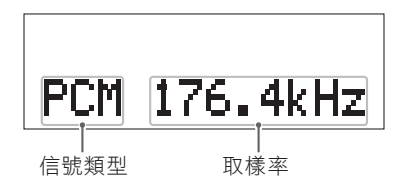

當MODEDISP=ON(顯示開啟),UPCONV=OFF (昇頻關閉),DF=OFF(敏銳的數位濾波) 舉例:

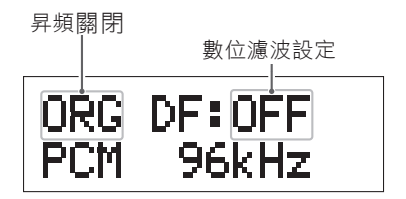

當MODEDISP=ON(顯示開啟),UPCONV=ON (昇頻開啟),DF=SHARP(敏銳的數位濾波) 舉例:

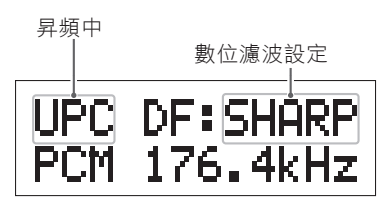

### 顯示

當輸入信號鎖定在352.8 kHz 舉例:

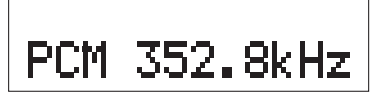

● 當信號鎖定在352.8 kHz或384 kHz時, 昇頻與PCM數位濾波會跳過,所以MODE DISP、UPCONV以及DF不會顯示他們的 設定。

#### DSD音頻訊號時

當MODE DISP=OFF(顯示關閉) 舉例:

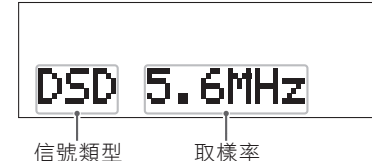

當MODE DISP=ON(顯示開啟)、DSD AF=FIR1 (DSD類比濾波為FIR1) 舉例:

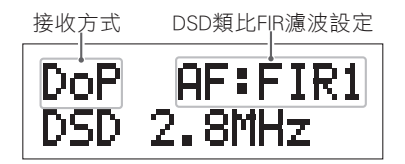

#### 接收方式

沒有顯示時:DSD接受無轉換(原生)信號。 DoP:DSD信號由Dop方式接收(DSD超過 PCM)。

#### 自動電源省電狀態

當切換後背板自動省電開關至ON時,全新 的狀態會在顯示幕上顯示約兩秒。

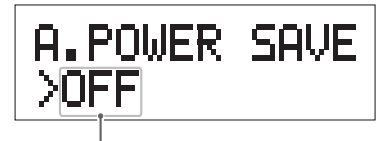

切換設定

在進入自動省電模式前12秒,倒數顯示如下

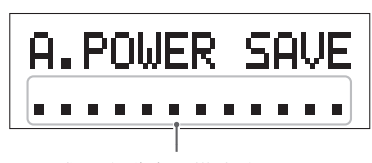

進入自動省電模式的時間

每一點代表一秒鐘,全部消失後進入待機 模式。

# 播放電腦中的音樂檔案

<span id="page-11-0"></span>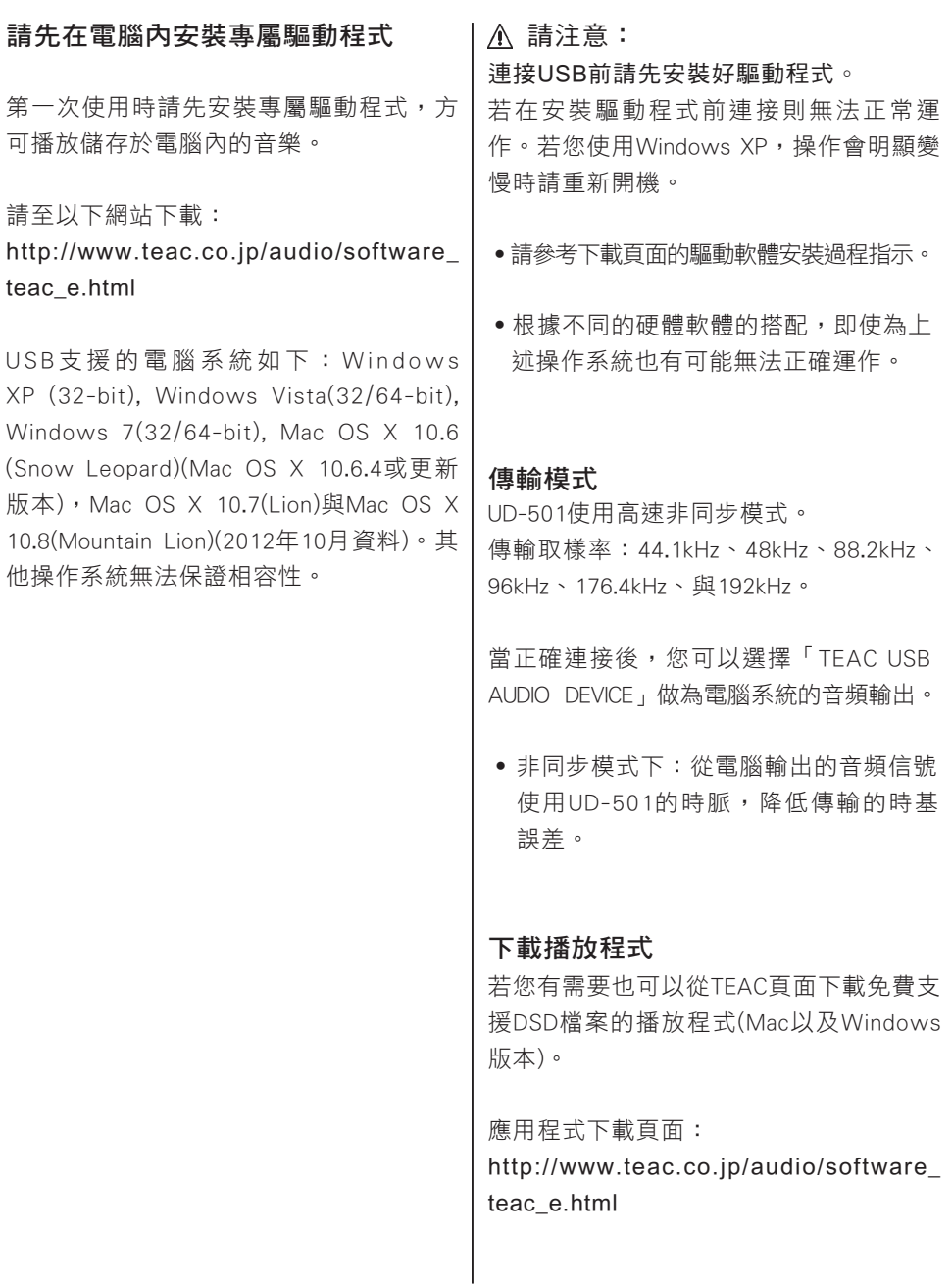

# 播放電腦中的音樂檔案(2)

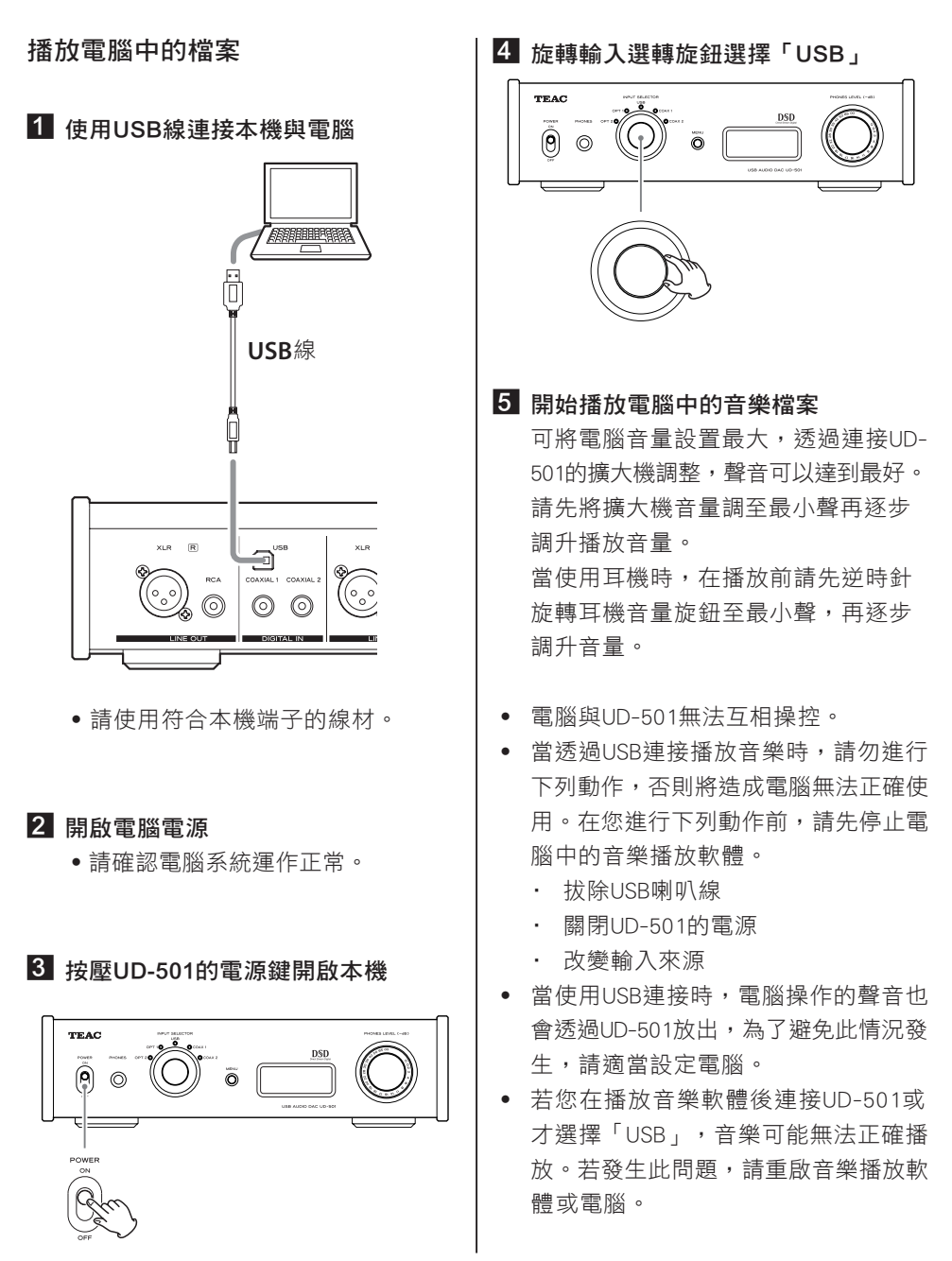

# 設定 (1)

<span id="page-13-0"></span>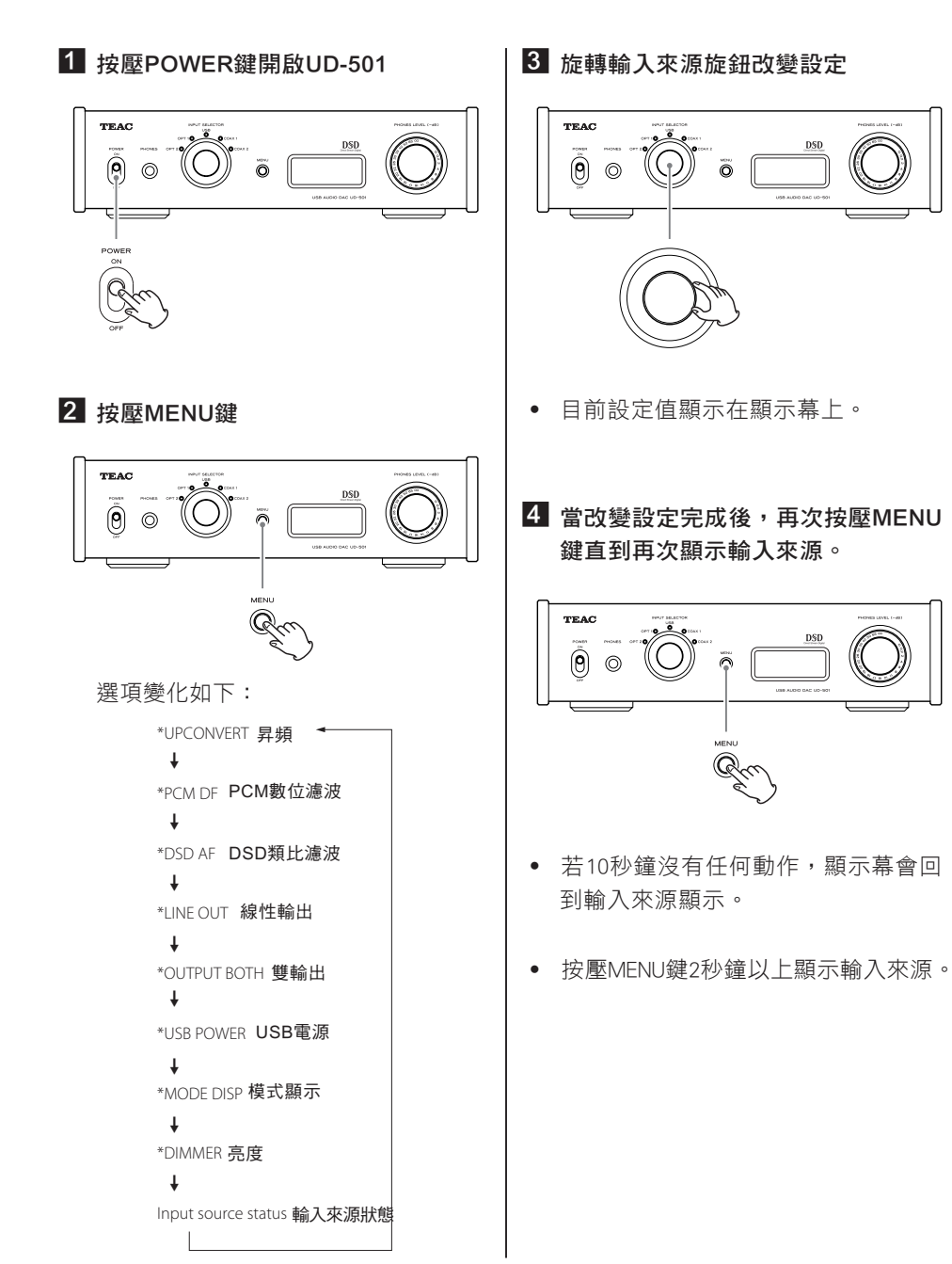

# 設定 (2)

昇頻

# **\*UPCONUERT SOFF**

接收PCM格式信號時啟動昇頻電路。

#### OFF(關閉)

不會昇頻。

#### ON(開啟)

啟動昇頻。

192 kHz PCM信號的D/D轉換以及取樣率小 於192 kHz由D/A轉換。

#### PCM數位濾波

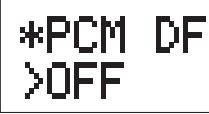

接收PCM格式信號時使用數位濾波。

#### OFF(關閉)

關閉數位濾波。

### SHARP(敏銳)

敏銳滾邊頻率的數位濾波。

#### SLOW(緩慢)

緩慢滾邊頻率的數位濾波。

● 當接收的信號使用352. 8kHz或384 kHz 時,無法使用數位濾波。

#### DSD類比FIR濾波

\*DSD AF >FIR2

接收DSD格式信號時的類比濾波。

FIR1  $fc=185kHz$ , Gain=-6.6dB FIR2  $fc=90$ kHz, Gain= $+0.3$ dB FIR3  $fc = 85kHz$ ,  $Gain = -1.5dB$ 

FIR4  $fc = 94k$ Hz, Gain= $-3.3d$ B

備註 fc:截止頻率 Gain:濾波增益

#### 線性輸出

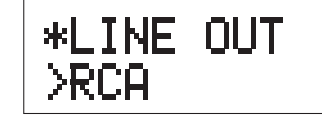

使用類比輸出端子時。

#### RCA 透過RCA端子輸出。 XLR2 透過腳位2為正極的XLR端子。

XLR3

透過腳位3為正極的XLR端子。

# 設定 (2)

同步耳機與線性輸出

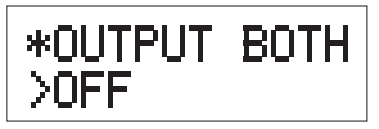

#### OFF(關閉)

無法同步輸出。

當連接耳機時,類比音頻輸出無法使用。

#### ON(開啟)

同步輸出。

當連接耳機時,類比音頻輸出也可以使用。

#### USB輸出電路電源

\*USB POWER >AUTO

#### AUTO(自動)

USB孔的電力僅在選擇USB為輸入時有。若 啟動其他輸入,USB孔無電力。

#### ON(開啟)

USB孔電力保持開啟。

#### 設定模式(UPCONV, DF, AF)顯示

\*MODE DISP **DDFF** 

當顯示幕上有輸入來源時,其他設定有沒有 一起顯示(昇頻、濾波、DSD接收方式等等)。

OFF(關閉) 所有設定模式都不會顯示。

ON(開啟) 設定模式顯示。

顯示幕亮度

# \*DIMMER >DIM3

DIM3 原廠設定亮度。

DIM2

小亮。

DIM1 微亮。

DISP OFF 顯示幕關閉。

# 設定 (3)

#### <span id="page-16-0"></span>恢復原廠設定

持續按壓MENU鍵並切換POWER鍵至ON 的位置。

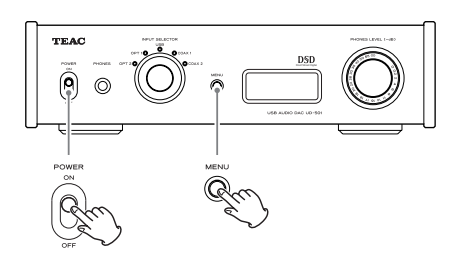

˙ 按壓MENU鍵直到「SETUP CLR」顯示 於顯示幕上。原廠設定會如前述方式 顯示。

## 疑難排解

當您使用此器材時遭遇困難,請在尋求商 家服務前先確認以下幾點。如果依然無法 解決問題,請聯絡您的零售商或TEAC客戶 服務(請見封底的聯絡資訊)。

#### 一般

#### 無法開啟電源

- 確認電源線確實連接至插座。如果該插 座另有開關,請先確認開關是否開啟。
- → 將其他電器連接至插座以確認該插座是 否有電。
- 由於自動省電功能進入了待機模式,請 旋轉輸入旋鈕或按壓MENU鍵開啟電源。

#### 無聲音輸出

- → 若連接立體攜大機請調整攜大機音量。 如果您使用耳機連接到該機器,使用 PHONES LEVEL旋鈕來調節音量。
- → 旋轉輸入選擇(INPUT SFI FCTOR)旋鈕 至您使用的音訊來源。
- → 重新確認與其他設備的連接。

#### 有哼聲雜音

 如果訊號線接近電源線、螢幕或其他類 似產品將會造成干擾,請盡量增加器材 與這些設備的距離。

#### 耳機一邊沒有聲音

請確認耳機插頭確實插入耳機孔。

# 疑難排解

#### <span id="page-17-0"></span>連接電腦

#### 電腦無法辨認UD-501

**→** UD-501僅可在以下操作系統的電腦使用

#### Apple Macintosh

 MAC OS X10.6(Snow Leopard) (Mac OS X 10.6.4或之後) Mac OS X 10.7(Lion) Mac OS X 10.8(Mountain Lion) (2012年10月的定義)

 ˙ 以含標準OS驅動軟體。

#### Microsoft Windows

 Windows XP(32/64-bit) Windows Vista(32/64-bit) Windows 7(32/64-bit)

 ˙ 需要安裝專屬驅動軟體(第13頁)。

 其他操作系統下無法正常運作。

#### 產生雜音

- → 在播放音樂檔案時開啟其他應用程式, 會造成音樂中斷或產生雜音。因此請勿 在播放音樂時開啟其他應用程式。
- → 當UD-501诱禍USB連接器連接雷腦時, 可能會有雜音產生。請直接連接電腦。

#### 音樂檔案無法播放

 在啟動音樂播放軟體及開始播放前,請 先連接本機至個人電腦。

 在本機尚未連接到個人電腦前,如果已 經啟動音樂播放軟體或本機輸入切換至 「USB」,音樂資料也許不能正確播放。

由於UD-501使用微電腦,外來雜音以及其 他干擾會造成器材故障。若發生此狀況, 請拔除電源線並稍候幾分鐘後再次開啟進 行操作。

#### 保養方式

若是器材表面髒了,請使用柔軟的布擦 拭。如果器材表面非常髒,請使用柔軟的 布以及中性清潔液擦拭。當器材表面全乾 時,才可以使用器材。

安全起見,清潔前請將電源線從壁上插 座移除。

- 請勿直接噴灑液體至器材。
- 請勿使用稀釋劑或洒精擦拭器材, 否則 將會造成器材表面損傷。
- 辦免橡膠或塑膠原料長時間觸碰產品, 會損壞箱體。

# 規 格

<span id="page-18-0"></span>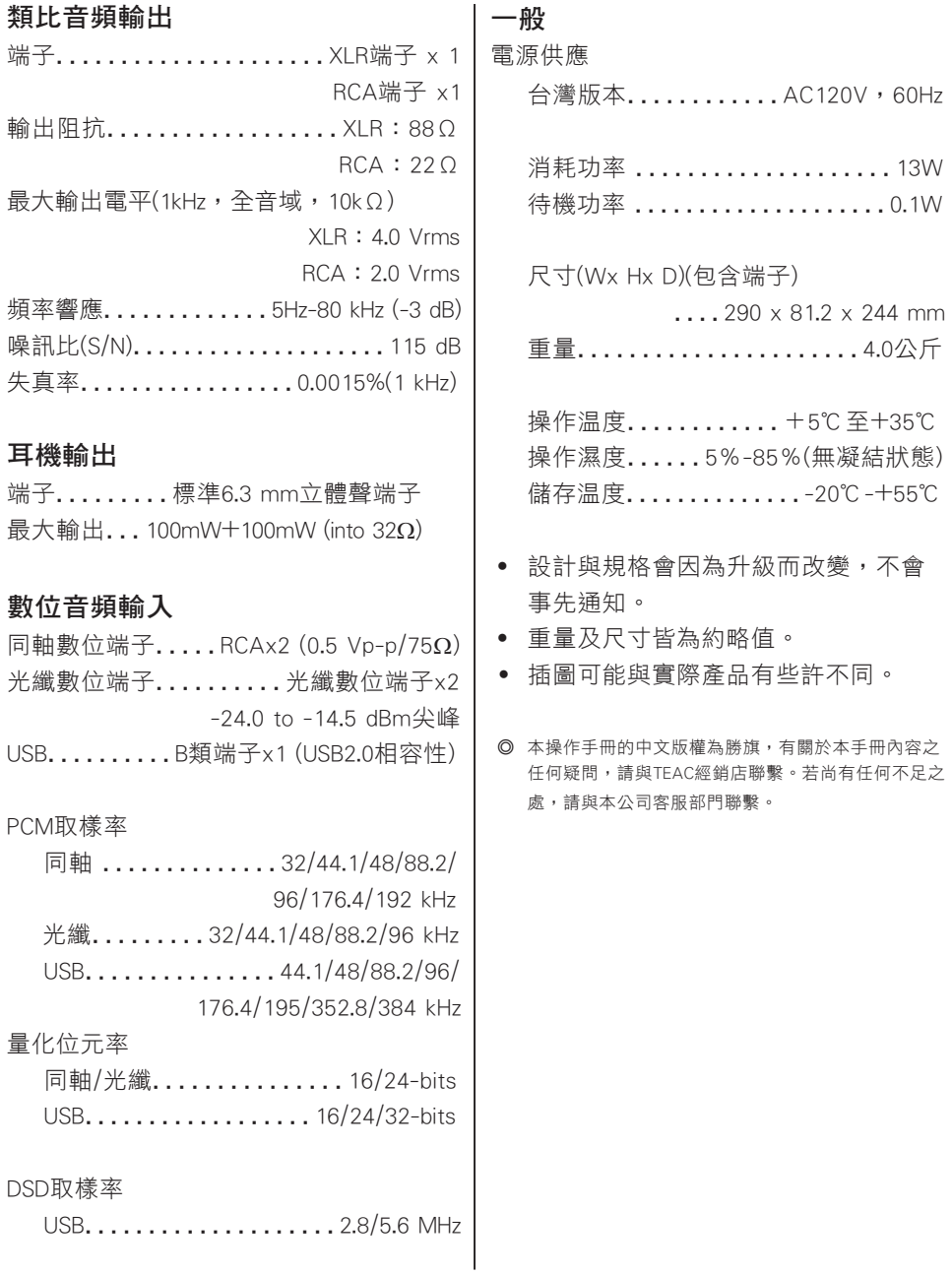

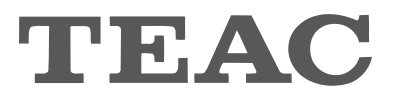

總代理:勝旗電器貿易有限公司 台北市承德路三段277號10F TEL: (02)2597-4321 FAX: (02)2596-0902 http: //www.winkey-audio.com.tw

**TEAC**